#### **External CD/DVD Drive Policies**

- I agree to pay the overdue fine of **\$5.00/hour** per part, if I fail to return the CD/DVD External Drive or its accessories to the Media and Reserve Library's desk on time.
- I understand that while this External CD/DVD Drive is in my possession, I am responsible for it at all times. **I WILL NOT LOAN THE CD/DVD EXTERNAL DRIVE TO ANYONE ELSE. I will NOT leave the CD/DVD External Drive unattended**. CD/DVD External Drives **MUST** be returned **ONLY** to the Media and Reserve Library.
- I will immediately report any loss or damage of the CD/DVD External Drive or its accessories to the Media and Reserve Library. I agree to pay all costs associated with damage to, loss of, or theft of the External CD/DVD Drive and its accessories (up to the **\$30.00** replacement plus a processing fee) while it is checked out to me.
- I will return the equipment clean and free of foreign substances or risk being charged an equipment cleaning fee.
- Library CD/DVD External Drives are for research purposes, and I will abide by the Student Code of Conduct and all other applicable UWM policies. The External CD/DVD Drives may not be used for illegal activities including, but not limited to: disruption of other users/services/ equipment and harassment.
- All CD/DVD External Drives must be returned before the Media and Reserve Library closes.
- I will not leave the CD/DVD External Drive on the Media and Reserve Library desk unless a staff member is present. I will wait for Library staff as they fulfill obligations to inventory components and provide me with a receipt upon request.
- Borrowers should be proficient in the use of the hardware/software they plan to access. Library staff does not provide assistance in the use of either hardware or software.
- I acknowledge that the CD/DVD External Drive and its accessories were present and working upon checkout.

### **Questions?**

**Media and Reserve Library** (414) 229-4673 Email: [libmedia@uwm.edu](mailto:libmedia@uwm.edu) Website[: http://uwm.edu/libraries/media/](http://uwm.edu/libraries/media/)

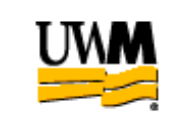

## **UWM LIBRARIES CD/DVD EXTERNAL DRIVE**

# **Brief Guide**

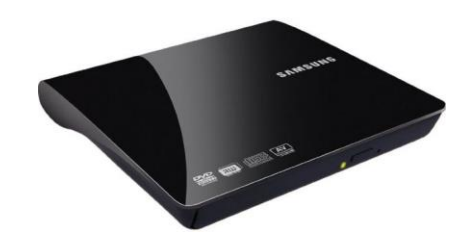

**Related Equipment: Laptop**

e: 11/13/17

#### **CD/DVD Drive External**

The UWM Libraries are pleased to make CD/DVD External Drives available for use by current UWM students, faculty and staff with their current, valid UWM ID. The External CD/DVD Drive comes with a USB data cable.

#### **GETTING STARTED**

- Place the External CD/DVD drive on a flat surface – allow room for the door to open up completely in front of the drive.
- Plug the USB data cable into the back of the External CD/DVD Drive and then into a USB port on the computer.
- Wait for the computer system to recognize the drive.
- Utilize your computer's own recording/burning software to burn information to the following formats: CD-R/RW and DVD +/-R/RW.

### **INSERT/REMOVE A DISC**

#### **To Insert a Disc:**

- The drawer will open automatically when the drive is plugged in to the computer. Otherwise press the eject button on the front of the drive. The door will open slightly.
- Open the drawer carefully until the whole tray is exposed.
- Insert the disc by placing it on the spindle and carefully pressing the disc down until it clicks.
- Close the disc drawer

#### **To Remove a Disc**

- Press the eject button the front of the drive. The door will open slightly.
- Open the drawer carefully until the whole tray is exposed.
- Press down on the middle spindle and carefully life out the disc
- Close the disc drawer